## **WebEx Webinar (formerly Events) Set-Up Instructions**

For automated attendance to work, you must use WebEx Webinars or WebEx Meetings (see other guide) and customers must join with their email address associated with their JobQuest account. If a customer uses another email address to log into the WebEx webinar or calls from a phone, attendance will NOT be automatically updated, and manual attendance recording must be completed.

- Setup event in MOSES Staff View
	- $\circ$  As the current process allows, customers may be registered for the event either through staff view or through their JobQuest account.
- The WebEx WEBINAR must be setup at **least one full day** before the event
- Webex Webinars can only be created from the Webex website  $$ 
	- o State staff can log in at [eolwdma.webex.com](https://eolwdma.webex.com/webappng/sites/eolwdma/dashboard?siteurl=eolwdma)
	- $\circ$  Upon login, you will automatically be brought to the Home tab look in the center of the page for the "Schedule a webinar" button

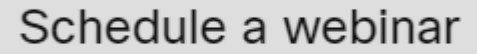

- o Fill out the basic event details (title, time) and scroll down to "Attendees" at the bottom of the page
- $\circ$  Invite mdcs-jq-events@mass.gov to the meeting and set this invitee as a co-host

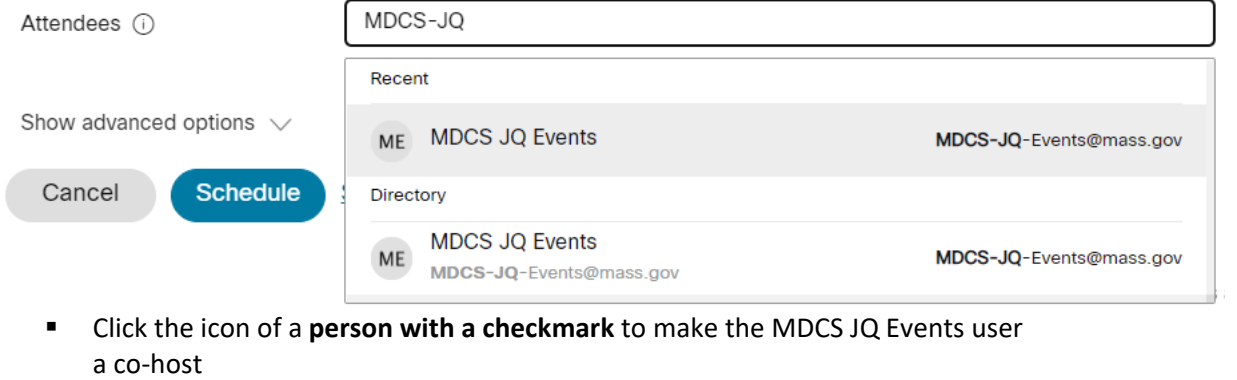

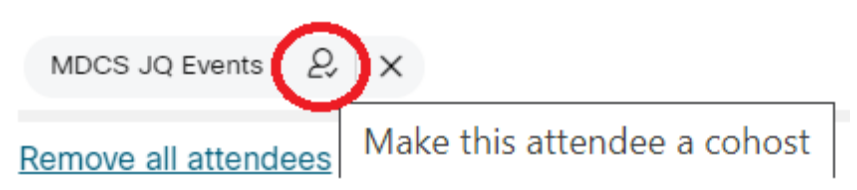

• Click "Schedule" at the bottom of the page

• Copy the "Join Link" URL and paste it into the MOSES Staff View event created in Step 1. Join information

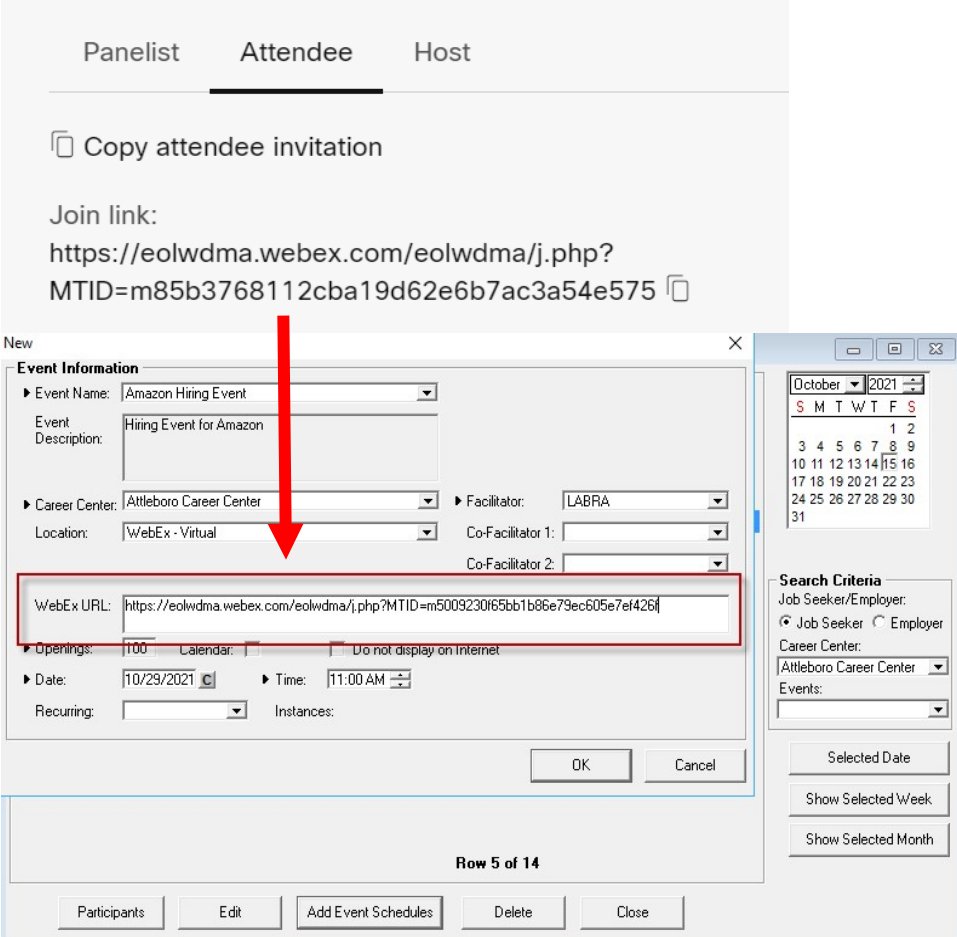

- An hourly\* invite batch job will run, which will do **two** things:
	- o Add registered customers to the WebEx webinar, **and**
	- o Send the WebEx invitation to the email addresses registered in MOSES.
- An hourly\* attendance batch job will run to do **two** things:
	- o Determine which attendees attended for at least 90% of the webinar time, **and**
	- o Update the MOSES database to reflect their attendance.

\*Batch jobs run Monday-Friday, 7:00am to 7:30pm.

## **Things to consider:**

- You may want to review the results of attendance and adjust credit as needed in MOSES.
- Manually entering ANY attendance *before* the automatic attendance is entered will prevent the automated system from doing attendance for that event.

## **Rules that determine 90% attendance:**

Start time will be logged as the *later* of:

- the WebEx event scheduled start time, **OR**
- the time the host starts the meeting.

The end time will be logged as the *earliest* of:

- the scheduled WebEx meeting end time, **OR**
- when the participant leaves before the meeting end time, **OR**
- when the host ends the meeting

If an attendee leaves and comes back, the attendance times will be combined, and they must attend for a total of 90% of the scheduled WebEx meeting time to get credit for attended.

## **Additional Notes:**

You can continue to use any other virtual meeting platforms to host your events, however, attendance will not be automatically updated.

This procedure does **not apply to on-demand videos**; no staff action is necessary for recording attendance. Participants must view 100% of the video to get credit for attending.